# 実習(1/5)

● ブラウザFirefoxを起動し、Altキーを押してメニューバーが表 示されることを確認せよ

1

 「Alt → F → V」の順番にキーを押して、「印刷プレビュー」が 表示されることを確認せよ

#### 発展

 $\bullet$  Word/Excel/PowerPointを開き、Altキーを押して、リボンUIで もAltからのショートカットが使えることを確認せよ

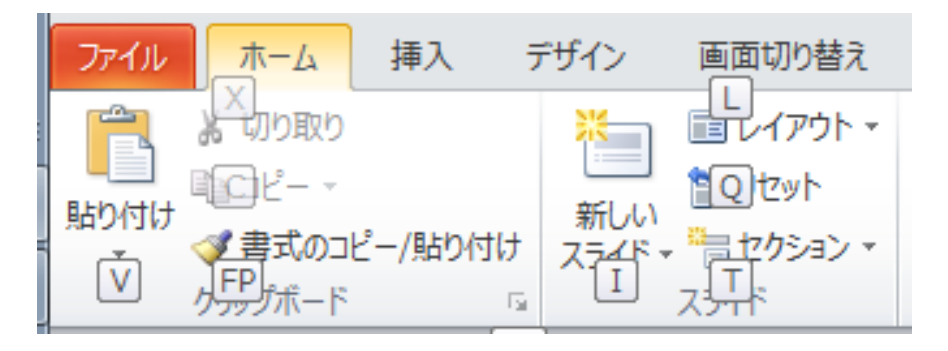

## 実習(2/5)

- アクセサリの項目から適当なプログラ ムを起動した後、そのプログラムをタ スクバーに常に表示されるようにせよ アクセサリ: スタートボタン→アクセサリ ● 起動中のプログラムを停止し、今度 は、タスクバーに表示されているアイ コンからプログラムを起動せよ
- 再び起動中のプログラムを停止し、今 度は、Windowsキー+数字のショート カットでプログラムを起動せよ

#### アクセサリの項目

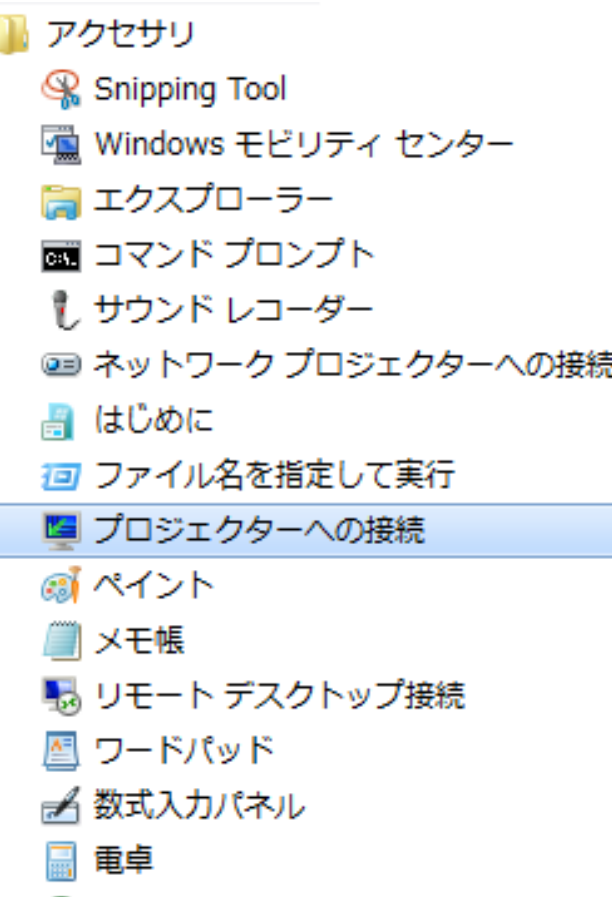

## 実習(3/5)

以下の検索キーと条件で検索を行い、 ヒット数を右に記せ

3

1.

2.

3.

4.

5.

1. "名阪戦"と"阪名戦"の双方を含む 2. "名阪戦"を含み"阪名戦"を含まない 3. "名阪戦"もしくは"阪名戦"を含む 4. "名阪戦と阪名戦"をあいまいさを許す 検索で(完全一致ではない) 5. "名阪戦と阪名戦"を完全一致検索で 注: 1.~3.は完全一致検索をしないと包

含関係上正しい結果になりません

# 実習(4/5)

以下の検索を行え(指示があいまいなのはわざとです)

4

- 名大祭関連のPDFファイル
- 今年の名大祭の情報
- 2011年から2015年の名大祭の情報
- タイトルに"名大祭"を含むページ
- 名大祭公式ページに関連した情報

### 実習(5/5)

- インターネットアーカイブを使い2005年の名古屋大学トップ ページ(月日は問わない)を見る
- 自分の知っている表現にばらつきがあるフレーズを検索し、 どれがインターネット上で最も使われているかを調べる

例: "スーパーコンピュータ"と"スーパコンピュータ"

●うろ覚えのことわざをワイルドカードを検索し、正式な表記を 調べる

#### 課題

以下を調べ、根拠(情報源のURL)とともに記せ。ただし、著しい 手抜きを除き、正解/不正解で点差はつけない。

1. 2012, 2013, 2014年の名阪戦の総合結果

- 総合結果: 個々の部活の勝敗ではなく、個々の部活の勝敗数を集計 した結果で決まる
- 2. 情報基盤ネットワーク研究部門の過去の教授と准教授の名 前(最低1名)
	- $\bigcirc$  ヒント: 研究室のウェブページのURLは以下の通り http://www.net.itc.nagoya-u.ac.jp/lab/
- なお、演習課題はNUCTから提出すること
	- ○提出期限: NUCT/講義ホームページに記載